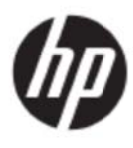

Пайдаланушы нұсқаулығы

© 2017 HP Development Company, L.P.

Microsoft, Windows жəне Windows Vista – Microsoft корпорациясының Америка Құрама Штаттарындағы жəне/немесе басқа елдердегі сауда белгілері немесе тіркелген сауда белгілері.

НР өнімдері мен қызметтеріне берілетін кепілдіктер тек осы өнімдермен жəне қызметтермен бірге берілетін анық кепілдік мəлімдемелерінде көрсетіледі. Осы құжаттағы мəлімдемелердің ешқайсысын қосымша кепілдік ретінде есептеу дұрыс емес. НР компаниясы осы құжаттағы техникалық не редакторлық қателерге не ғапілдіктерге жауапты болмайды. Бұл құжатта авторлық құқықтармен қорғалған құпия ақпарат бар. Бұл құжаттың ешбір бөлігін HP Company компаниясынан алдын ала жазбаша келісімін алмай ксерокспен көшіруге, қайта жасап шығаруға не басқа тілге аударуға болмайды.

Бірінші басылым (2017 жылғы мамыр)

Құжат нөмірі: 923859-DF1

# **1-та арау.Кір ріспе**

## **1.1 Мүм мкіндікт ері**

- $\triangledown$ Бі рнеше тілд де экран мəз зірін реттеу у
- IBM VGA, кеңейтілген VGA, VESA VGA, SVGA, XGA және WXGA режимдерімен үйлесімді
- Қолдануға болатын кернеулердің кең ауқымы (айнымалы ток 100-240 В, 50/60 Гц) ешбір реттеусіз тікелей қолдануға мүмкіндік береді.
- Plug-and-play VESA DDC1/2В стандарты.

### **1.2 Тек ксеру тіз зімі**

СКД монитормен келесі заттар бірге берілгенін тексеріңіз;

- $\triangledown$ М онитор (жə не табаны)
- Тұ ұғыр
- Қу уат кабелі
- VG GA кабелі
- HD DMI кабелі (қосымша)
- Аудио кабель (қосымша)
- Құ ұжаттама
- Ж Жылдам орн ату парақш шасы
- Ке епілдік

Осы заттардың кез келгені жоқ болса, техникалық қолдау және жеке қызмет көрсету үшін сатқан мекемеге хабарласыңыз. Өніміңізге арналған драйвер мен бағдарламалық құрал жаңартуларын табу үшін, http://www.hp.com/support сайтына кіріңіз. «Бағдарламалық құрал мен драйверлерді алу» бөлімін таңдап, экрандағы нұсқауларды орындаңыз.

### **1.3 Құқ қықтық а ақпарат**

Қауіпсіздікке қатысты ақпарат пен құқықтық ақпаратты монитормен бірге берілген *Өнімге қатысты ескертуле ер* құжатына ан қараңыз.

Ескертпе: Бастапқы қорап пен барлық орама материалдарды келешекте та асымалдау у үшін сақта п қойыңыз.

# **2-тарау.Орнату**

## **2.1 Табанды орнату**

Үлгіңіз үшін табанды орнату үшін төменде суреттелген қадамдарды орындаңыз. **Ескертпе:** Төмендегі суреттер анықтама үшін берілген. Үлгіңізде жиектеме, артқы қақпақ жəне тұғыр өзгеше болуы мүмкін.

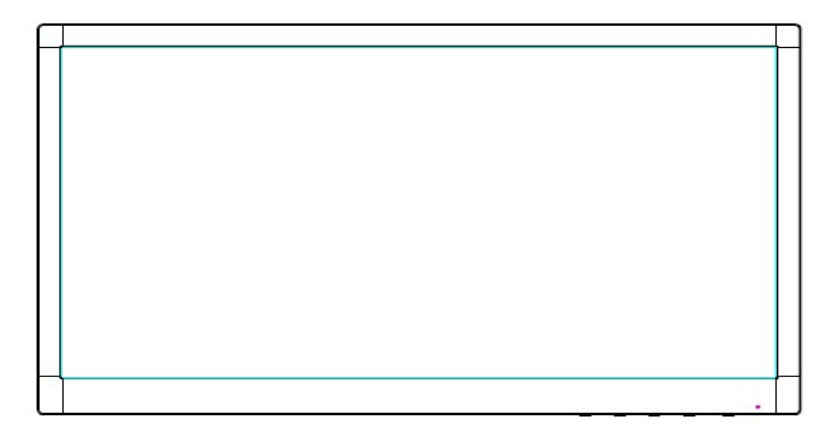

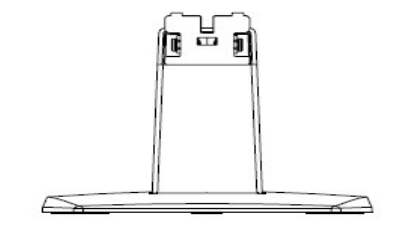

- 1. Дисплей басын бетін төмен қаратып, таза, құрғақ шүберек жайылған тегіс жерге жатқызыңыз.
- 2. Тұғыр бағанының жоғарғы жағын дисплей артының төменгі жағындағы коннекторға бекітіңіз. Тұғыр бағаны дисплейдегі тесікке орнығады.

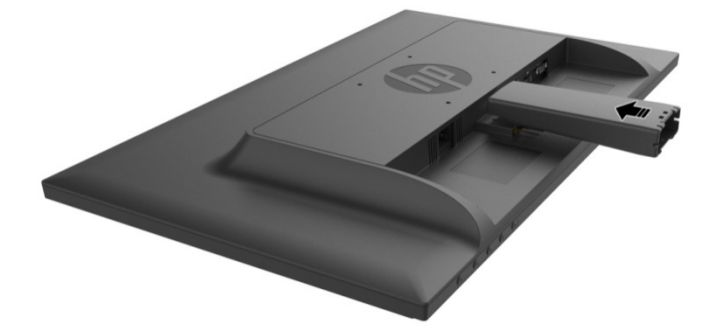

3. Табанды тұғыр бағанына бекітіңіз, ортаңғы тесіктер біріне-бірі сəйкес келіп, автоматты түрде бекітіледі .

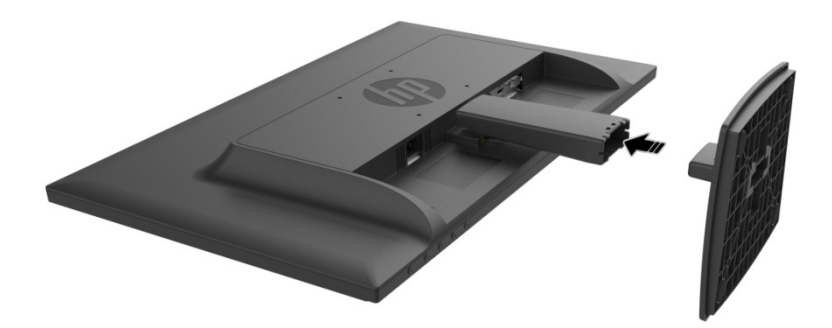

### **2.2 Мониторды компьютерге қосу**

- 1. Қуатты өшіріп, компьютерді розеткадан ағытыңыз.
- 2. Аналогтік күйде жұмыс істеуі үшін, сигнал кабелінің 15 істікшелі шетін монитордың VGA порты мен компьютердің артқы жағындағы VGA OUT ұясына жалғаңыз. Сандық күйде жұмыс істеуі үшін, HDMI кабелін монитордағы HDMI портына жəне компьютердің артқы жағындағы HDMI портына жалғаңыз. Аудио функциясын (қосымша) іске қосу үшін аудио кабельді монитордағы Audio-in портына жəне компьютердің артқы жағындағы Audio-out портына жалғаңыз.

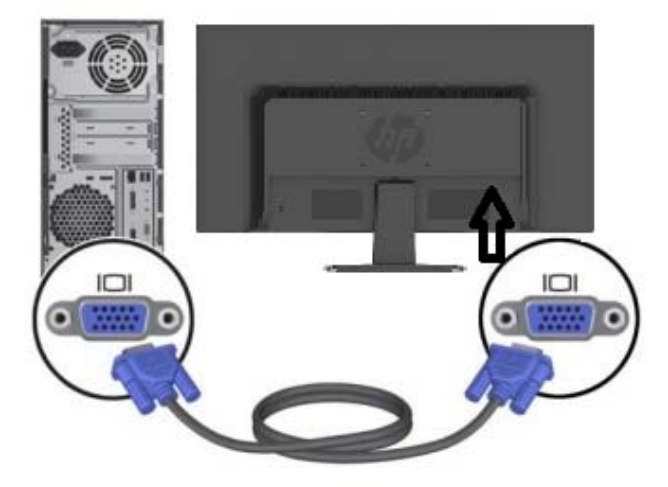

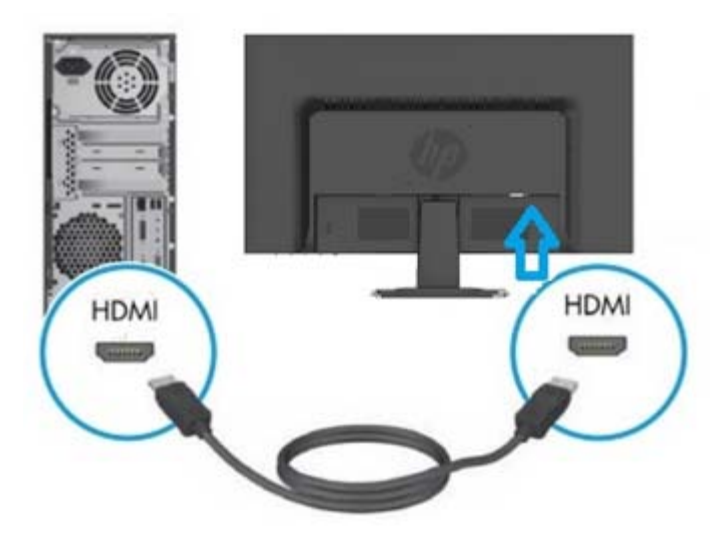

3. Қуат кабелінің бір шетін мониторға жалғаңыз, одан кейін екінші шетін жақындағы розеткаға қосыңыз.

ЕСКЕРТУ! Электрлік ток соғудың немесе жабдық зақымдалуының қаупін азайту үшін:

- Қуат сымын жерге тұйықтау ашасын ажыратпаңыз. Жерге тұйықтау ашасы маңызды қауіпсіздік функциясын атқарады.
- Қуат сымын кез келген уақытта оңай қол жеткізуге болатын жерге тұйықталған электрлік розеткаға жалғаңыз.
- Қуат сымын электрлік розеткадан суыру арқылы жабдықты қуат көзінен ажыратыңыз.
- Қауіпсіздігіңіз үшін, қуат сымдарының немесе кабельдердің үстіне ешнəрсе қоймаңыз. Оларға ешкім баспайтындай немесе сүрінбейтіндей етіп орналастырыңыз. Сым не кабельден тартпаңыз. Электрлік розеткадан ажыратқан кезде, сымды ашасынан ұстаңыз.
- 4. Компьютер мен мониторды қосыңыз. Мониторда сурет көрсетілсе, демек орнату дұрыс жасалды. Мониторда сурет көрсетілмесе, барлық жалғауларды тексеріңіз.
- **Абай болыңыз**:1 Орнатқан кезде мониторға зақым келтірмеу үшін қуат кабелін розеткаға қоспас бұрын сигнал кабелін толығымен жалғаңыз.
	- 2 Орнату барысында мониторды түсіріп алып, зақымдамау үшін алдыңғы жақтаудың масса орталығын қолмен сүйемелеңіз.

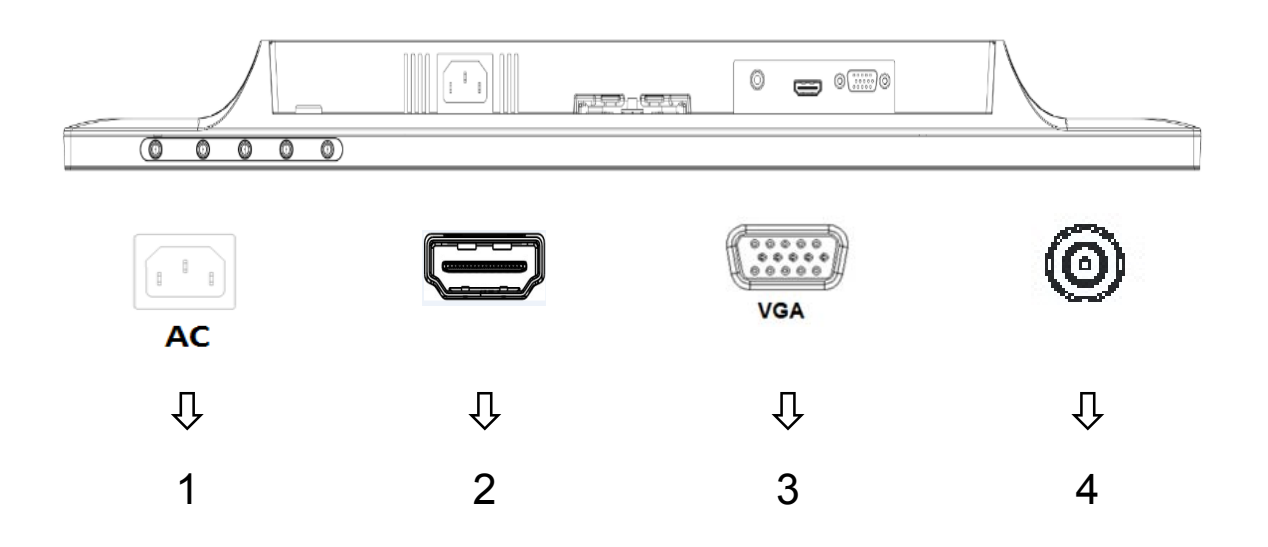

Монитор порттарына шолу:

- 1. Айнымалы ток жеткізу кірісі
- 2. HDMI сигнал кірісі
- 3. VGA сигнал кірісі
- 4. Аудио ұясының кірісі (қосымша)

## **2.3 Тасымалдау үшін табанды шешіп алу**

Дисплей артының төменгі жағындағы босату түймесін басып, табанды тұғырдан алып тастаңыз.

**Ескертпе:** Төмендегі суреттер анықтама үшін берілген. Үлгіңізде жиектеме, артқы қақпақ жəне тұғыр өзгеше болуы мүмкін.

- 1. Дисплей басын бетін төмен қаратып, таза, құрғақ шүберек жайылған тегіс жерге жатқызыңыз.
- 2. Босату түймесін  $\mathbb D$  төмендегі сызбада көрсетілгендей басып, дисплей басынан ажырату үшін тұғырды 2 тартып шығарыңыз.

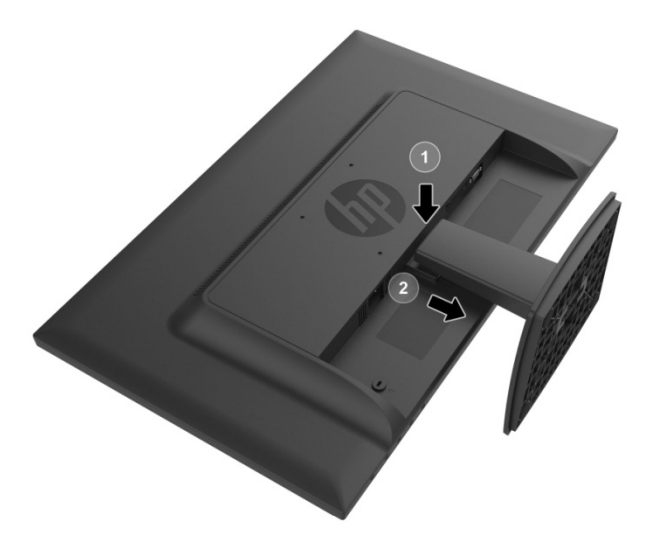

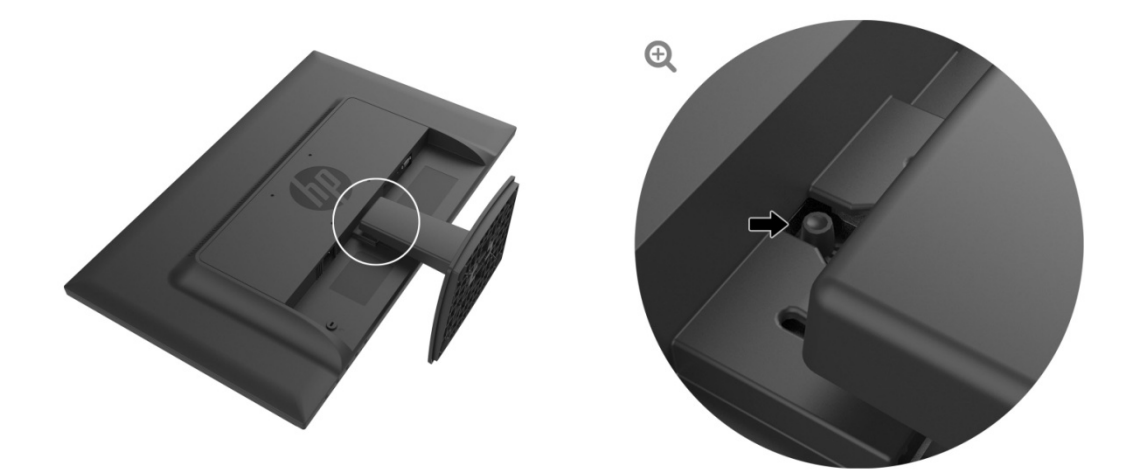

3. Табанды тұғырдан босату үшін табанның астыңғы жағындағы түймені басыңыз.

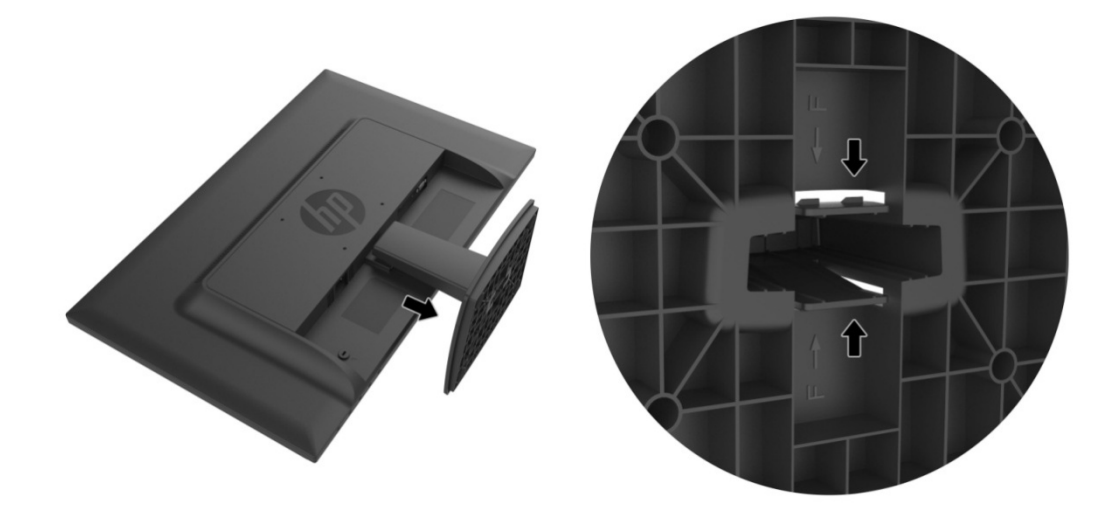

## **3-т тарау.М Монито орға шо лу**

### **3.1 Алд дыңғы п панельде егі басқа ару элем менттері іне шолу у**

Ескертпе: Төмендегі сурет анықтама үшін берілген. Үлгіңізде экрандық дисплей (экран) түймесінің белгішесі өзгеше болуы мүмкін.

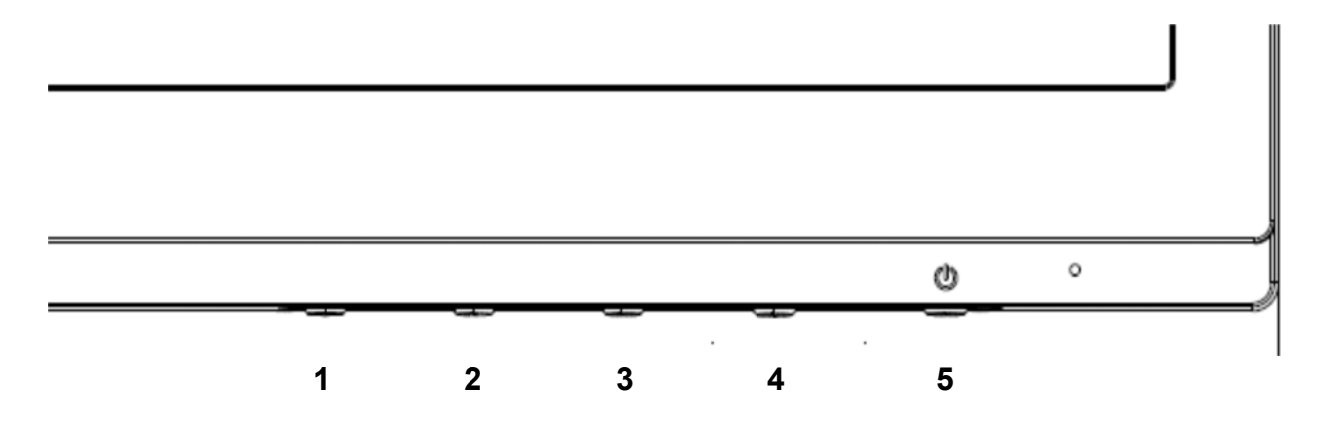

#### **V273/V27 73a**

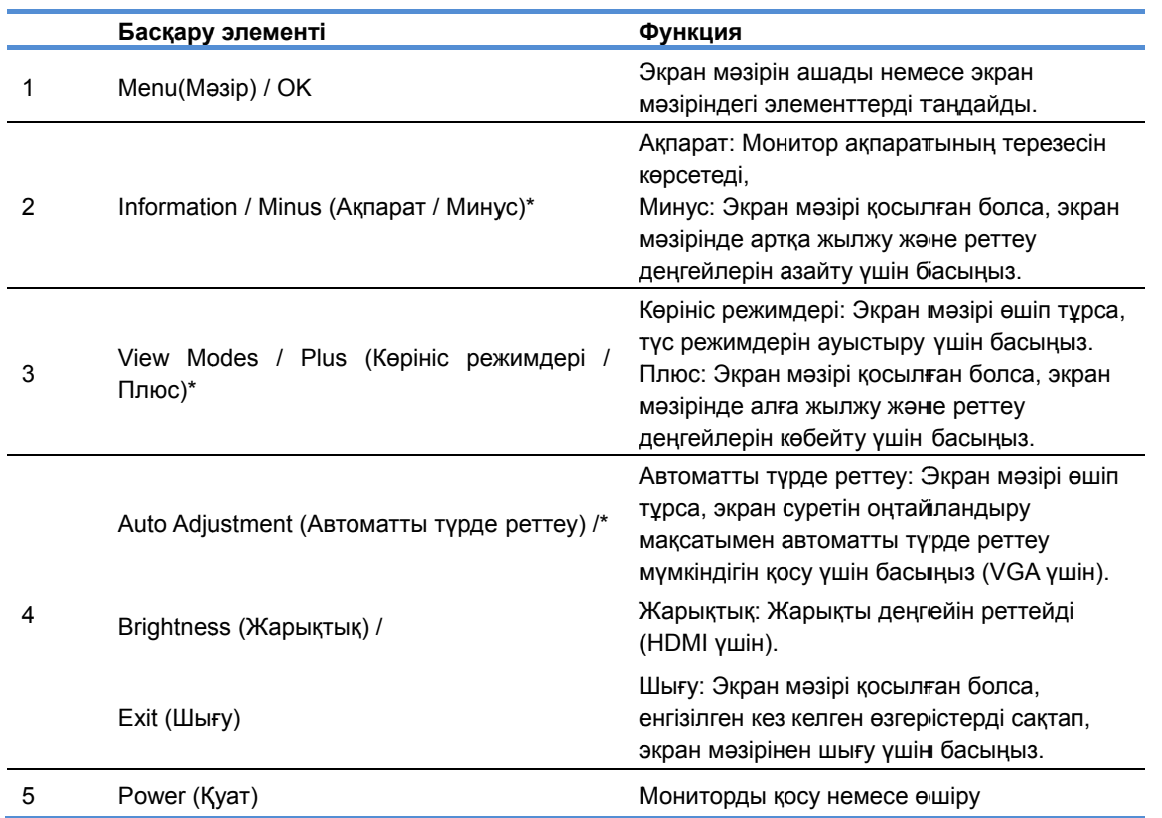

Ескертпе: \* 2–4-түймелер — экран мәзіріндегі әдепкі параметрлерінен ең жиі қолданатын және тез қол жеткізгіңіз келетін басқа мәзірді таңдауға өзгертуге болатын функция түймелері. Қосымша ақпарат алу үшін 3.2-бөлімді

8

### **27o**

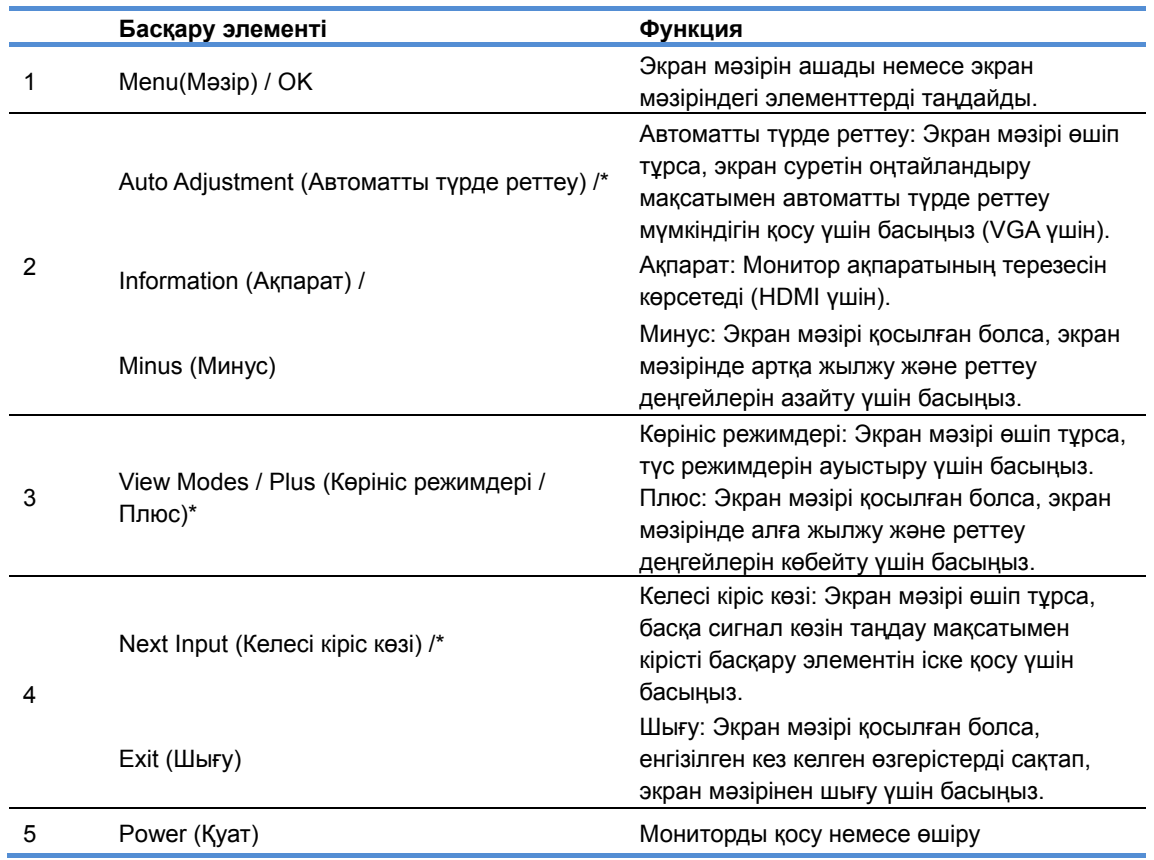

Ескертпе: \* 2–4-түймелер — экран мəзіріндегі əдепкі параметрлерінен ең жиі қолданатын жəне тез қол жеткізгіңіз келетін басқа мəзірді таңдауға өзгертуге болатын функция түймелері. Қосымша ақпарат алу үшін 3.2-бөлімді қараңыз.

# **3.2 Функция түймелерін тағайындау**

Мəзір түймесі немесе Функция түймелерінің бірі басылса, түймелер іске қосылып, түймелердің оң жағында белгішелер көрсетіледі. Зауыттық əдепкі түйме белгішелері мен функциялары төменде көрсетілген.

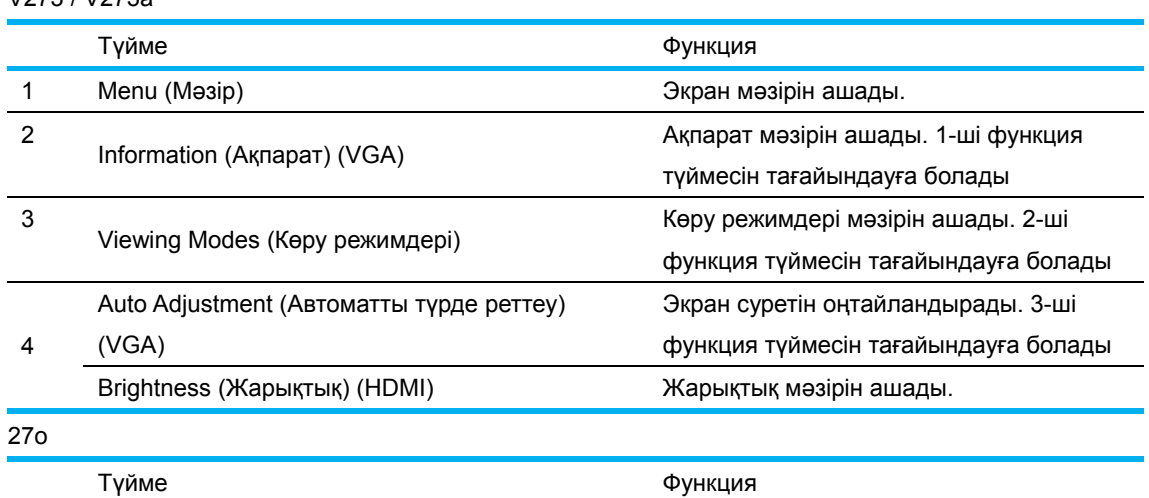

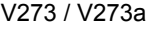

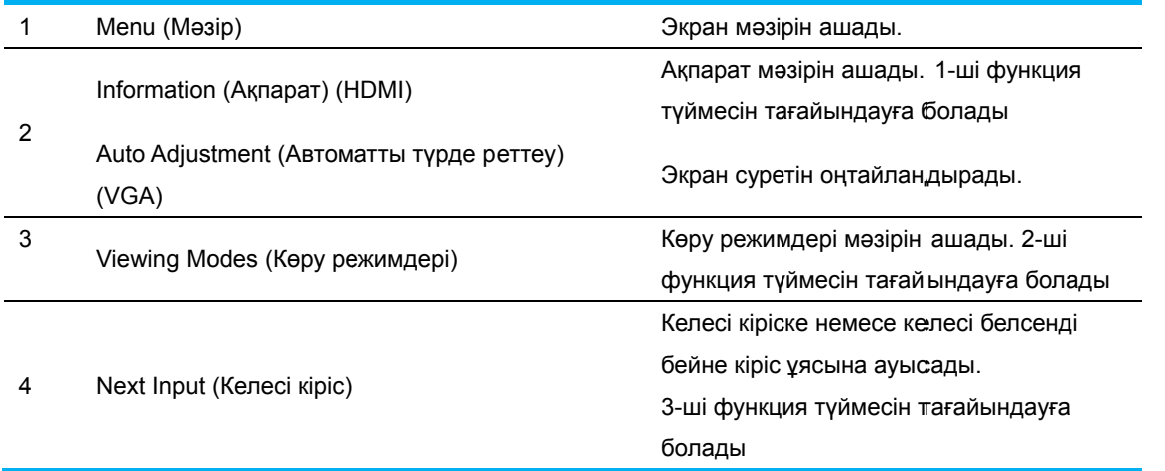

Функция түймелерінің әдепкі мәндерін өзгертуге болады. Сонда түймелер іске қосылған кезде жиі қолданылатын мәзір элементтерін жылдам ашуға мүмкіндік аласыз. Функция түймелерін тағайындау:

- 1. Түймелерді іске қосу үшін алдыңғы жиектегі төрт түйменің бірін басыңыз, одан кейін Menu (Мәзір) түймесін басып, Экран мәзірін ашыңыз.
- 2. Экран мәзірінде Menu Control (Мәзірді басқару) > Assign Buttons (Түймелерді тағайындау) тармағын таңдап, одан кейін тағайындағыңыз келетін түймеге таңдауға болатын оп пциялардың ң бірін таңд даңыз.
- ЕСКЕРТПЕ: Тек үш Функция түймесін тағайындауға болады. Menu (Mәзір) түймесін немесе Power (Қуат) түймесін қайта тағайындау мүмкін емес.

## **3.3 Аз к көгілдір жарық режимі т туралы мəлімет т**

Дисплейден шығатын көк жарықты азайту арқылы көзге әсер ететін көк жарықты азайтуға болады. НР мониторларында шығарылатын көк жарық мөлшерін азайтып, экраннан мазмұн оқыған кезде шаршатпай, аз қоздыратын сурет түзуге арналған параметр болады. Мониторды ыңғайлы көру жарығына реттеу үшін төмендегі қадамдарды орындаңыз.

Дисплейден шығатын көк жарық мөлшерін азайту:

- 1. **V Viewing Mo odes (Көру режимдер і)** түймесін басыңыз.
- $2.$ Қажетті пар раметрді таң ңдаңыз:

**L Low Blue L Light (Аз кө к жарық):** К Көз жайлыл лығын жақс арту үшін кө көк жарықты ы азайтады **Reading (Оқу):** Көк жарық пен жарықты бөлмеде көру деңгейіне оңтайландырады Night (Түн): Ең аз көк жарыққа реттеп, ұйқыға тиетін әсерін азайтады

- 3. П Параметрд і сақтау үші н **Save and d Return (Са ақтау жəне қайту)** тар рмағын таңд даңыз, одан к кейін **Viewi ng Mode (К Көру режим мі)** мəзірін жабыңыз. П Параметрді і сақтағыңы ыз келмесе, **C Cancel (Бас с тарту)** та рмағын таң ңдаңыз.
- 4. Н Негізгі мəзір рден **Exit (Ш Шығу)** тарм мағын таңда аңыз.

Ауыр жарақат алу қаупін азайту үшін *Қауіпсіздік және жайлылық нұсқаулығын* оқып шығыңыз. Онда компьютер қолданушылары үшін тиісті жұмыс орны, орнату, отыру және денсаулық пен жұмыс істеу дағдылары түсіндіріледі. *Қауіпсіздік және ыңғайлылы*қ *нұсқаулығында* электр және механикалық қауіпсіздікке қатысты маңызды ақпарат беріледі. *Қауіпсіздік және ыңғайлылық нұсқаулығы* интернеттегі <u>http://www.hp.com/ergo</u> са айтында ор наласқан. eeu V) н нананнаннаннаннанна и математикат<br>0 милиония

# **4-тарау.Қолдану нұсқаулары**

## **4.1 Қуатты ҚОСУ/ӨШІРУ түймесі**

Мониторды қосу/өшіру үшін осы түймені басыңыз. Ескертпе: ҚОСУ/ӨШІРУ түймесі мониторды токтан ажыратпайды. Негізгі кернеуді толығымен ажырату үшін, қуат сымын электрлік розеткадан алып тастаңыз.

## **4.2 Қуат көрсеткіші**

Монитор қалыпты түрде жұмыс істеп тұрғанда қуат диоды көк түсті болып жанып тұрады. Монитор қуат үнемдеу режимінде жұмыс істесе, көрсеткіштің түсі қызғылт сарыға ауысады. Монитор өшіп тұрғанда, бұл көрсеткіш жанбайды.

## **4.3 Мəзір мүмкіндіктері**

Монитордың төмендегі мүмкіндіктеріне экран дисплейі (мəзірі) жүйесі арқылы қол жеткізуге жəне реттеуге болады.

- 1. Монитор қосылып тұрмаса, оны қосу үшін "Power" (Қуат) түймесін басыңыз.
- 2. Экран мəзірін қосу үшін "Menu" (Мəзір) түймесін басыңыз. Негізгі экран мəзірі көрсетіледі.
- 3. Негізгі мəзірді не қосалқы мəзірді көру үшін монитордың алдыңғы панелінде "+" түймесін басып, жоғары жылжыңыз не "-" түймесін басып, төмен жылжыңыз. Одан кейін бөлектелген функцияны таңдау үшін "OK" түймесін басыңыз. Бөлектеу мəзірдің төменгі жағына жылжып жеткенде, ол мəзірдің жоғарғы жағына қайтады. Бөлектеу мəзірдің жоғарғы жағына жылжып жеткенде, ол мəзірдің төменгі жағына қайтады.
- 4. Таңдалған опцияны реттеу үшін "+" не "-" түймесін басыңыз.
- 5. "Save" (Сақтау) түймесін таңдап, қайтыңыз. Параметрді сақтағыңыз келмесе, қосалқы мəзірден "Cancel" (Бас тарту) түймесін немесе негізгі мəзірден "Exit" (Шығу) түймесін таңдаңыз.
- 6. Экран мəзірінен шығу үшін "Menu" (Мəзір) немесе "Exit" (Шығу) түймесін басыңыз.

# **5-тарау.Техникалық ақпарат**

## **5.1 Зауытта орнатылған көрсету режимі**

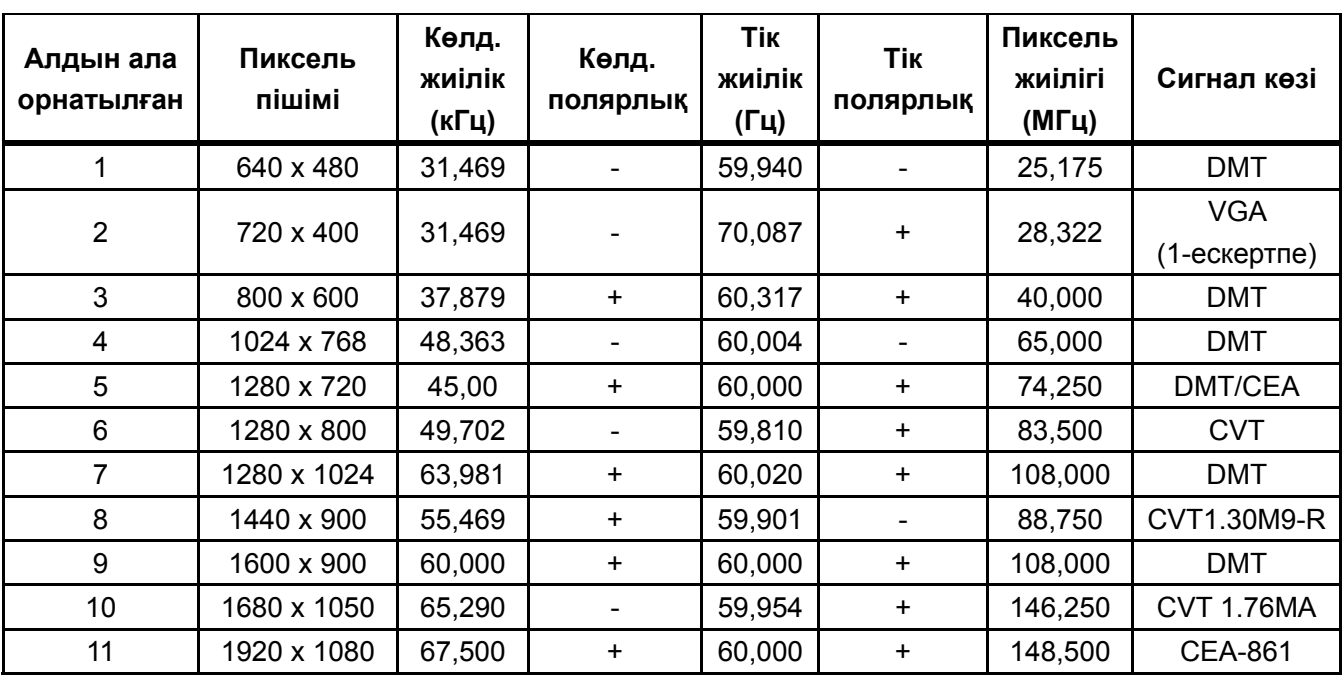

### **ЗАУЫТТА ОРНАТЫЛҒАН КӨРСЕТУ РЕЖИМДЕРІ**

Ескертпе: Зауытта орнатылған көрсету режимі ескертусіз өзгертілуі мүмкін.

# **5.2 Өнім сипаттамасы**

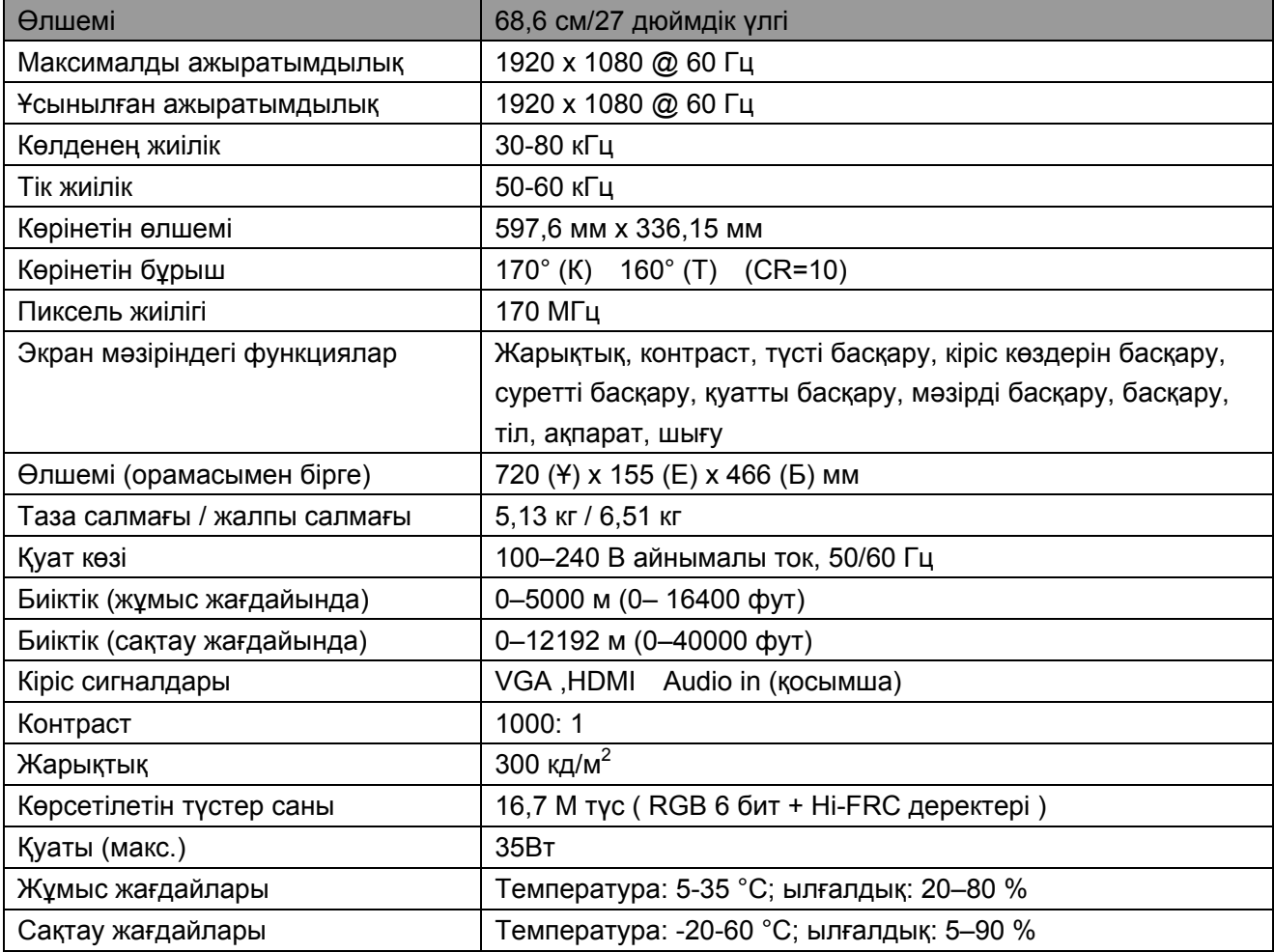

# **5.3 Панельді тексеру**

Əрбір СКД экранындағы жарамды пиксельдердің арақатынасы 99,99%-ға не одан жоғары болады. Дегенмен, 0,01%-дан аз пиксельдер салдарынан экранда қараңғы нүктелер көрсетілуі мүмкін.

# **A Қауіпсіздік жəне техникалық қызмет көрсету нұсқаулары**

### **Қауіпсіздік туралы маңызды ақпарат**

Монитормен бірге қуат кабелі беріледі. Басқа кабель қолданылса, тек осы мониторға жарамды қуат көзі мен жалғауды қолданыңыз. Монитормен қандай қуат кабельдері қолданылуы тиіс екенін монитормен бірге берілген «Өнімге қатысты ескертулер» құжатынан көруге болады.

**ЕСКЕРТУ!** Электрлік ток соғудың немесе жабдық зақымдалуының қаупін азайту үшін:

- Қуат сымын жерге тұйықтау ашасын ажыратпаңыз. Жерге тұйықтау ашасы маңызды қауіпсіздік функциясын атқарады.
- Қуат сымын кез келген уақытта оңай қол жеткізуге болатын жерге тұйықталған электрлік розеткаға жалғаңыз.
- Қуат сымын электрлік розеткадан суыру арқылы жабдықты қуат көзінен ажыратыңыз.
- Қауіпсіздігіңіз үшін, қуат сымдарының немесе кабельдердің үстіне ешнəрсе қоймаңыз. Оларға ешкім баспайтындай немесе сүрінбейтіндей етіп орналастырыңыз. Сым не кабельден тартпаңыз. Электрлік розеткадан ажыратқан кезде, сымды ашасынан ұстаңыз.

Ауыр жарақат алу қаупін азайту үшін *Қауіпсіздік жəне жайлылық нұсқаулығын* оқып шығыңыз. Онда тиісті жұмыс орны, орнату, отыру жəне денсаулық пен жұмыс істеу дағдылары түсіндіріліп, электр жəне механикалық қауіпсіздік туралы маңызды ақпарат берілген. Бұл нұсқаулықты интернетте http://www.hp.com/ergo сайтынан жəне/немесе құжаттама дискінен (монитормен бірге берілген болса) алуға болады.

**АБАЙ БОЛЫҢЫЗ:** Мониторды жəне компьютерді қорғау үшін компьютер мен басқа қосымша құрылғылардың (монитор, принтер жəне сканер сияқты) қуат кабельдерін желілік сүзгі немесе тұрақты қуат беру құралына қосыңыз. Барлық желілік сүзгілер кернеу ауытқуынан қорғамайды; оларда мұндай мүмкіндік бар екені анық белгіленген болуы тиіс. Өндірушісі Зақымдалған құрылғыларды ауыстыру саясатын қамтамасыз ететін желілік сүзгілерді қолданыңыз; сөйтіп, кернеу ауытқуынан қорғау жұмыс істемей қалған жағдайда, жабдығыңызды ауыстырып аласыз.

Қолайлы жəне HP СКД мониторын ұстап тұратындай өлшемі тиісті жиһазды қолданыңыз.

**ЕСКЕРТУ!** Ас үй шкафтарына, кітап шкафтарына, тартпаларға, үстелдерге, динамиктерге, сандықтарға не арбаларға орнатылған СКД мониторлар құлап кетіп, адамдарды жарақаттауы мүмкін.

СКД мониторға қосылған кабельдерді орналастырған кезде, оларды тартып қалатын, іліп кететін немесе шалынып түсетін мүмкіндік қалдырмау керек.

#### **Қауіпсіздікке қатысты сақтық шаралары**

- Монитордағы жапсырмада/артқы тақтада көрсетілген, осы монитормен үйлесімді қуат көзі мен жалғауды ғана қолданыңыз.
- Розеткаға қосылған өнімдердің жалпы ток күші розетканың номиналды ток күшінен жəне қуат кабеліне қосылған өнімдердің жалпы ток күші қуат кабелінің номиналды ток күшінен аспайтынына көз жеткізіңіз. Əрбір құрылғының номиналды ток күшін (ампер не А) анықтау үшін қуат жапсырмасын қараңыз.
- Мониторды розеткаға жақын жерде орнатыңыз. Мониторды ағытқан кезде айырды мықтап ұстап, розеткадан шығарып алыңыз. Мониторды ағытқан кезде кабельден ұстап тартушы болмаңыз.
- Қуат сымына ешқандай зат қоймаңыз. Кабельді баспаңыз.

### **Техникалық қызмет көрсету нұсқаулары**

Монитор өнімділігін арттыру жəне оның қызмет мерзімін ұзарту үшін:

- Өнімге өз басыңызбен қызмет көрсету үшін монитор корпусын ашушы болмаңыз. Тек пайдалану нұсқауларында берілген басқару элементтерін реттеңіз. Монитор дұрыс жұмыс істемесе не құлап кетсе я зақымдалса, НР компаниясының өкілетті сатушысына, қайта сатушысына не қызмет көрсетушісіне хабарласыңыз.
- Монитордағы жапсырмада/артқы тақтада көрсетілген, осы мониторға тиісті қуат көзі мен жалғауды ғана қолданыңыз.
- Розеткаға қосылған өнімдердің жалпы ток күші розетканың номиналды ток күшінен жəне кабельге қосылған өнімдердің жалпы ток күші кабельдің номиналды ток күшінен аспайтынына көз жеткізіңіз. Əрбір құрылғының номиналды ток күшін (ампер не А) анықтау үшін қуат жапсырмасын тексеріңіз.
- Мониторды розеткаға жақын жерде орнатыңыз. Мониторды ағытқан кезде айырды мықтап ұстап, розеткадан шығарып алыңыз. Мониторды ағытқан кезде кабельден ұстап тартушы болмаңыз.
- Қолданбаған кезде мониторды өшіріп қойыңыз. Экранды сақтау бағдарламасын қолдану жəне қолданбаған кезде мониторды өшіріп қою арқылы монитордың қызмет мерзімін айтарлықтай арттыруға болады. **Ескертпе:** НР кепілдігі күйіп қалған суреті бар мониторларды қамтымайды.
- Корпустағы тесіктер мен саңылаулар желдету үшін жасалған. Бұл саңылауларды бітеуге не жабуға болмайды. Корпустағы тесіктерге не басқа саңылауларға ешқандай зат салуға болмайды.
- Мониторды құлатып алмаңыз не тұрақсыз жерге қоймаңыз.
- Қуат сымына ешқандай зат қоймаңыз. Кабельді баспаңыз.
- Мониторды ауа айналымы жақсы жерге, шамадан тыс жарық түсетін, қызу не ылғал көп жерден аулақ орнатыңыз.
- Монитор табанын шешіп алған кезде мониторды бетін төмен қаратып жұмсақ жерге қойыңыз, сөйтіп ол сызылмайды, өңсізденбейді не сынбайды.

#### **Мониторды тазалау**

- **1.** Монитор мен компьютерді өшіріңіз.
- **2.** Мониторды розеткадан ағытыңыз.
- **3.** Монитордың пластмассадан жасалған бөліктерін таза, суланған шүберекпен тазалаңыз.
- **4.** Монитор экранын антистатикалық экран тазалағышымен тазалаңыз.

**АБАЙ БОЛЫҢЫЗ:** Мониторды не экранды тазалау үшін бензин, сұйылтқыш, аммиак не басқа ұшатын заттарды қолданбаңыз. Мұндай химиялық заттар корпус қаптауын және экранды бүлдіруі мүмкін.

#### **Мониторды тасымалдау**

Бастапқы қорапты сақтау аумағында ұстаңыз. Кейін мониторды көшірген не тасымалдаған кезде ол керек болуы мүмкін. Мониторды тасымалдауға дайындау үшін "Тасымалдау үшін табанды шешіп алу" 2-тарауын қараңыз.

# **B Ақаулықтарды жою**

## **Жиі кездесетін мəселелерді шешу**

Төменде ықтимал мəселелер, себептері жəне ұсынылған шешімдері көрсетілген:

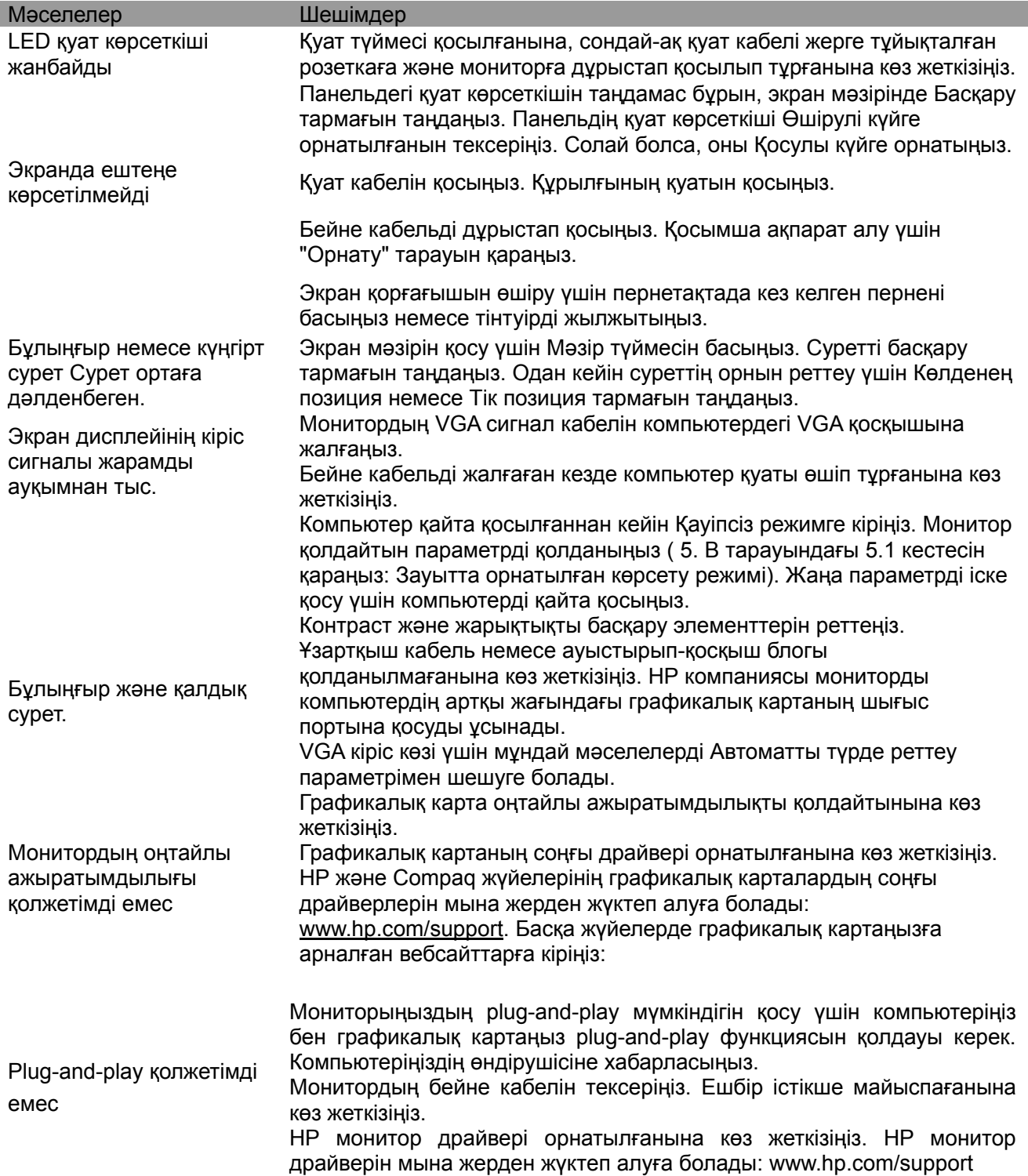

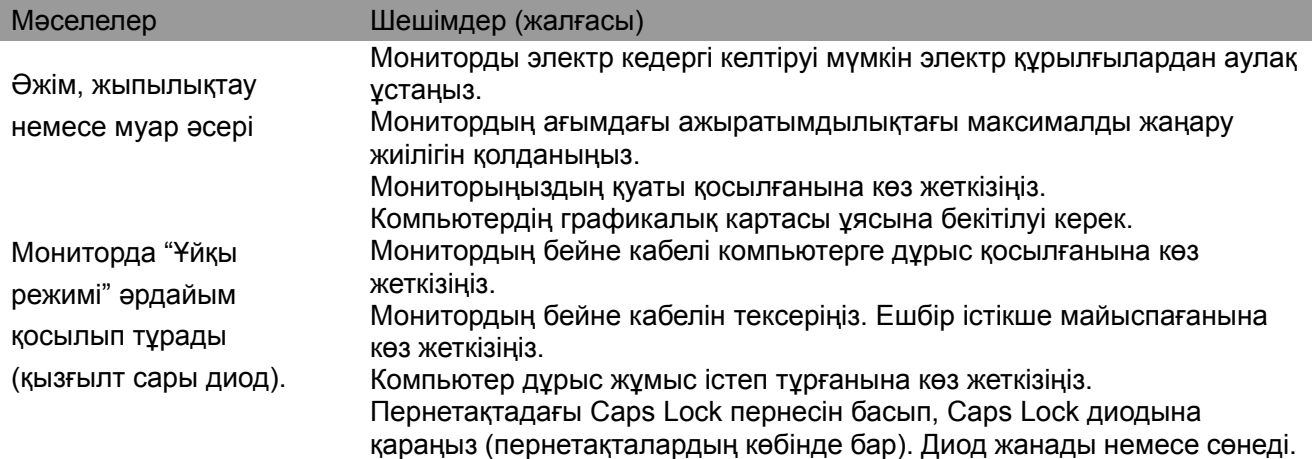

## **Өнім қолдауы**

Мониторыңызды пайдалану бойынша қосымша ақпарат алу үшін, келесі мекенжайға өтіңіз: http://www.hp.com/support. Тиісті қолдау көрсету санатын таңдап, экрандағы нұсқауларды орындаңыз.

**Ескертпе:** Монитордың пайдаланушы нұсқаулығы, анықтамалық материал жəне драйверлер келесі мекенжай бойынша қолжетімді: http://www.hp.com/support.

Мұнда келесі мүмкіндіктер бар:

- HP техникалық маманымен онлайн режимде сөйлесу
- **Ескертпе:** Қолдау көрсету чаты белгілі бір тілде қолжетімсіз болғанда, ол ағылшын тілінде қолжетімді болады.
- HP қызмет көрсету орталығының орнын анықтау

#### **Техникалық қолдау қызметіне қоңырау шалуға дайындалу**

Осы бөлімдегі ақаулықтарды жою кеңестері мəселені шешуге көмектеспесе, техникалық қолдау көрсету қызметіне қоңырау шалуы қажет болуы мүмкін. Қоңырау шалмас бұрын мына мəліметтерді дайындап қойыңыз:

- Монитордың үлгі нөмірі
- Монитордың сериялық нөмірі
- Шоттағы сатып алу күні
- Мəселе туындаған жағдайлар
- Шыққан қате туралы хабарлар
- Жабдық конфигурациясы
- Қолданып отырған жабдық пен бағдарламалық құралдың атауы мен нұсқасы

#### **Сипаттар жапсырмасын табу**

Монитордағы сипаттар жапсырмасында өнім нөмірі немесе сериялық нөмір көрсетілген. HP компаниясына монитор үлгіңізге қатысты хабарласқан кезде осы нөмірлер керек болуы мүмкін.

Сипаттар жапсырмасы монитордың артқы жағында орналасқан.